Espace pédagogique de l'académie de Poitiers > Éducation physique et sportive > Se former > TICE > Travaux du groupe académique > Tableurs > Mini-tutoriels vidéos excel

<https://ww2.ac-poitiers.fr/eps/spip.php?article774> - Auteur : Guillaume Hubert

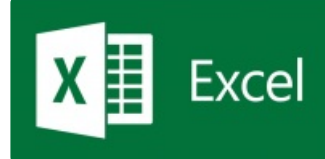

# Mini-tutoriel excel : créer une feuille de match intéractive avec la fonction NB.SI()

publié le 04/03/2021 - mis à jour le 02/01/2024

#### *Descriptif :*

Comptabiliser des actions notées textuellement sur un fichier excel.

*Sommaire :*

- Présentation générale du fichier et explication de la fonction NB.SI() :
- Utilisation de la fonction NB.SI() pour comptabiliser les points "normaux" et les bonus :
- Automatiser le décompte du score :
- Fichier réalisé
- Lien vers les tutos précédents :
- Compétences du CRCN Edu travaillées par les enseignants

### Présentation générale du fichier et explication de la fonction NB.SI() :

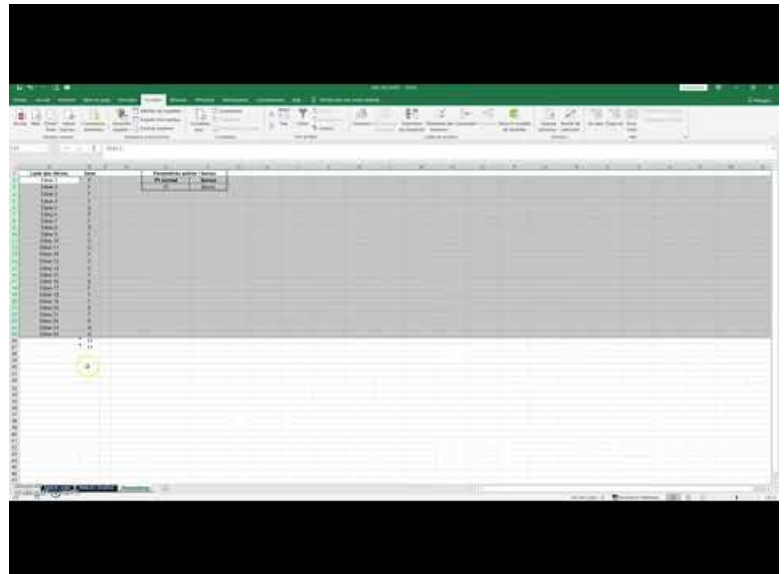

**Tuto Fiche score interactive NB SI** (Video [Youtube](https://youtu.be/9Xdp-nWT0Nc))

Utilisation de la fonction NB.SI() pour comptabiliser les points "normaux" et les bonus :

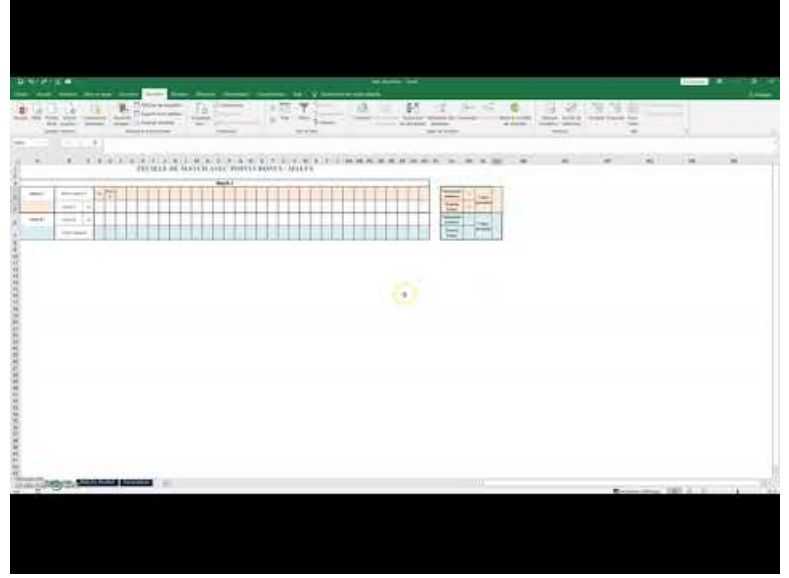

**Tuto Fiche score interactive NB SI 2** (Video [Youtube\)](https://youtu.be/h8mUjqHm7TY)

#### Automatiser le décompte du score :

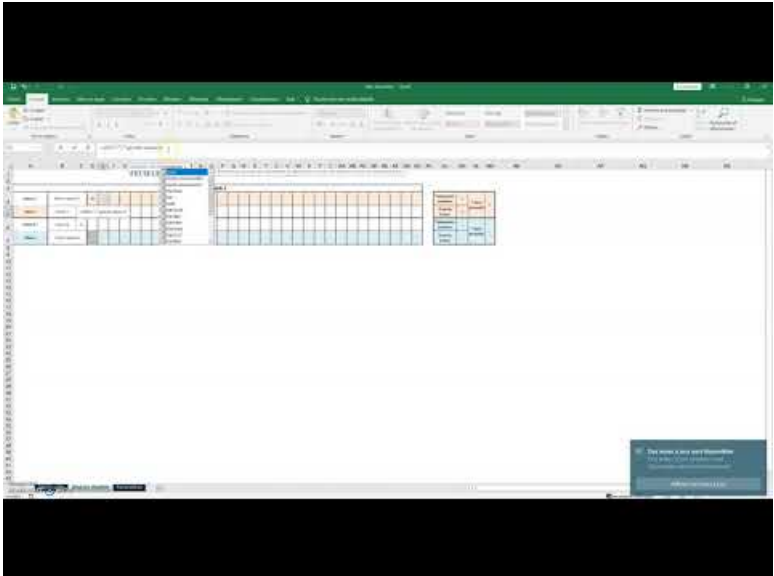

**Tuto Fiche score interactive NB SI 3** (Video [Youtube\)](https://youtu.be/BF5WEDEC4qg)

## Fichier réalisé

[Exemple](https://ww2.ac-poitiers.fr/eps/sites/eps/IMG/xlsx/tuto_nb_si.xlsx) de feuille de match (Excel de 17 ko) Mini-tutoriel excel : créer une feuille de match intéractive avec la fonction NB.SI() - Académie de Poitiers.

#### Lien vers les tutos précédents :

[Mini-tutoriels](https://ww2.ac-poitiers.fr/eps/spip.php?rubrique116) vidéos excel

#### Compétences du CRCN Edu travaillées par les enseignants

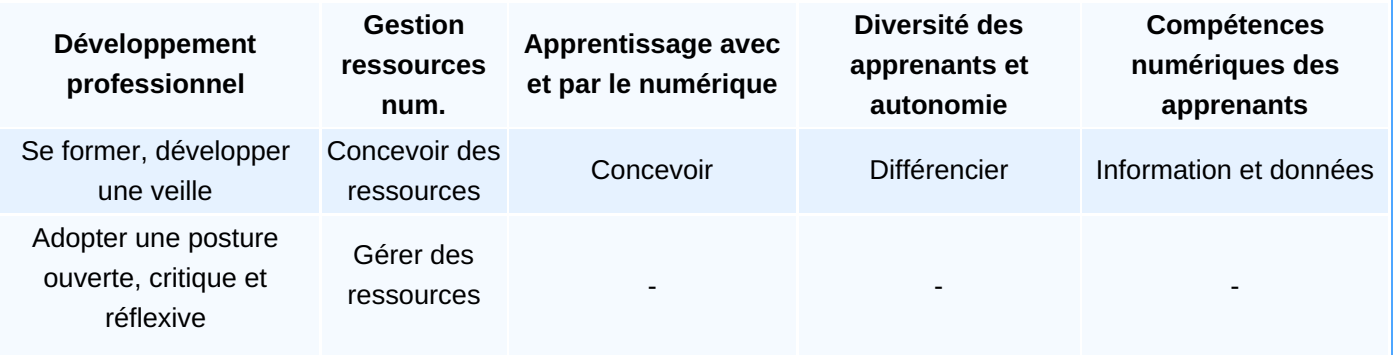

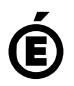

**de Poitiers**

Académie Avertissement : ce document est la reprise au format pdf d'un article proposé sur l'espace pédagogique de l'académie de Poitiers.<br>de Poitiers ll ne peut en aucun cas être proposé au téléchargement ou à la consulta

Il ne peut en aucun cas être proposé au téléchargement ou à la consultation depuis un autre site.